# CLOUD MANAGER V1.0: UN'APPLICAZIONE OPEN SOURCE PER LA GESTIONE DELLE NUVOLE DI PUNTI

## 1. Introduzione

L'idea di realizzare un applicativo come Cloud Manager è scaturita dalla volontà di offrire agli operatori che lavorano nel settore dell'editing avanzato dei modelli 3D virtuali uno strumento semplice che tramite una procedura step-bystep quasi esclusivamente manuale permettesse di effettuare delle operazioni atomiche su nuvole di punti con o senza informazione RGB per supportare la spesso dif�cile fase dell'unione del modello �nale. Molti software commerciali infatti nella fase di unione �nale utilizzano degli algoritmi semiautomatici che sfuggono ad un controllo puntuale da parte dell'utente, operando anche delle vaste fasi di pre-processing nelle quali le nuvole parziali sono sottoposte a sempli�cazione – o "decimazione" – a ricostruzione tramite sovrapposizione delle porzioni comuni delle singole nuvole, o ad altri processi allo scopo di ottimizzare e preparare i dati per l'elaborazione di uni�cazione vera e propria – "registrazione". Queste fasi di pre-processo �niscono quindi con il modi�care in modo sostanziale i dati di input originali, introducendo possibili errori e/o alterazioni dei dati stessi che spesso sfuggono ad una misura scienti�ca, poiché non si conosce nel dettaglio la tipologia degli algoritmi applicati essendo spesso non dichiarati.

Introducendo un software capace di eseguire operazioni atomiche di traslazione e rotazione delle nuvole, tramite semplici trasformazioni lineari e trigonometriche, non solo si riducono gli errori e le alterazioni dei dati iniziali, permettendone una valutazione scienti�ca, ma si può anche veri�care che il complesso degli strumenti hardware e software utilizzato per la creazione delle nuvole parziali stesse sia a sua volta tarato correttamente, analizzando per esempio dati relativi a semplici forme geometriche di controllo note. Questo aumenta quindi il valore scientifico dei modelli finali ottenuti.

## 2. Ambiente di sviluppo e linguaggio

Per il progetto di realizzazione del programma sono state fatte delle scelte iniziali ben precise:

– Applicazione open source

– Multipiattaforma

– Facile accesso e usabilità

– Facilità di accesso ai codici sorgenti per esecuzione di modi�che e realizzazione di nuovi moduli

– Suddivisione del codice in moduli per facilitare lo sviluppo e il mantenimento del codice anche da parte di altri autori che volessero partecipare al progetto.

Queste considerazioni hanno portato a scegliere quindi la forma della cosiddetta Web Application pura, realizzata per essere fruita principalmente da Internet o meglio ancora dalla intranet, per motivi legati ai �ussi di dati coinvolti. Il linguaggio di sviluppo è uno scripting robusto, quindi ASP, e nel dettaglio, si è scelto ASP con Visual Basic.

Il server può essere un computer locale, come quello utilizzato per le prove di sviluppo, con un semplice Windows XP, Service Pack3, 2 Giga di RAM e un Pentium 4, con istallato Microsoft IIS 5.

L'applicazione non necessita di database, in quanto esegue operazioni unicamente su �le di lavoro e si crea una struttura di directory per la gestione dei vari progetti.

Non sono supportati neppure livelli di accesso per utenti.

### 3. Struttura dell'applicazione e flusso di lavoro

Cloud Manager si presenta come un sito web multilingua. Attualmente sono supportate la lingua italiana e quella inglese.

Ha una struttura basata su singoli "progetti" creati e gestiti come singole directory contenenti �le di lavoro di input, quelli di output e naturalmente una serie di file di lavoro e/o temporanei.

Oltre alle directory dedicate ai progetti, ce ne sono altre di servizio che contengono i moduli ASP, le parti gra�che e le varie componenti operative.

Il flusso di lavoro tipico è il seguente:

1. Creazione di un nuovo progetto tramite inserimento del nome del progetto e una nota descrittiva.

2. Caricamento nel progetto delle nuvole di punti parziali, in formato xyz o asc con o senza informazione RGB. L'applicazione non accetta �le compilati.

3. Nella fase di caricamento di ogni singola nuvola vengono creati i �le di lavoro e di visualizzazione relativi, per risparmiare poi tempo nelle fasi di editing. In particolare i �le di visualizzazione sono di estensione wrl (�le associati al Virtual Reality Modeling Language, VRML) e sono poi visualizzati tramite un comune Client VRML, Cortona 3D Viewer ™ (Parallel Graphics 2009).

4. Dopo il caricamento iniziale delle varie nuvole, il progetto è pronto per la fase operativa di editing e di unione.

5. La fase di editing consiste nell'applicazione ad ogni singola nuvola di operazioni atomiche che modi�cano i dati di input in modo lineare tramite semplici operazioni così descritte:

– Traslazione sugli assi XYZ

– Rotazione attorno agli assi XYZ che passano per il baricentro geometrico della nuvola

– Taglio di porzioni di nuvola

– Unione di due nuvole in una nuova nuvola

*Cloud Manager v1.0: un'applicazione open source per la gestione delle nuvole di punti*

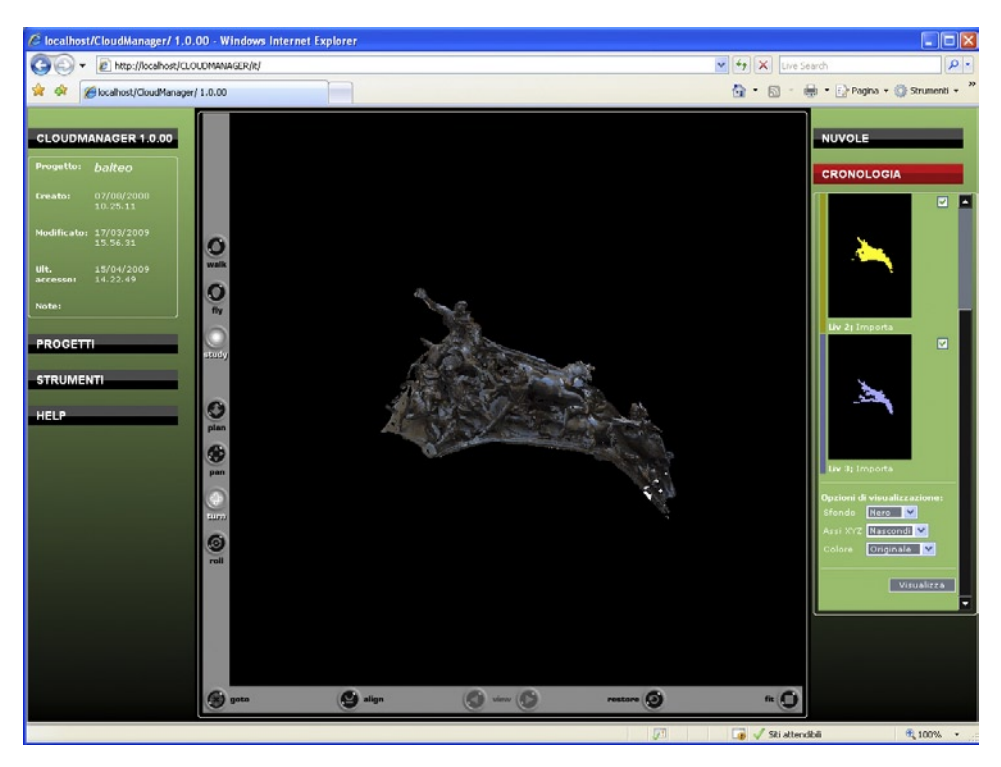

Fig. 1 – Interfaccia generale dell'applicazione.

1. Ogni modifica della nuvola crea un nuovo file di lavoro e di visualizzazione, in modo da rendere il processo progressivo e reversibile. Un'apposita funzione visualizza la cronologia degli interventi sulle varie nuvole e rende possibile riprendere il processo da una qualsiasi delle fasi intermedie

2. Dopo aver effettuato tutte le necessarie rotazioni e traslazioni, le nuvole si uniscono a due a due, ripetendo poi le operazioni di cui al punto 6 per predisporre l'unione delle nuvole successive.

3. L'output �nale è un modello in formato XYZ con informazione RGB ed un �le di visualizzazione VRML, che rappresentano il termine del processo di elaborazione.

4. Interfaccia (l'interfaccia dell'applicazione è rappresentata nella Fig. 1).

Nella colonna di sinistra sono raggruppate informazioni sul progetto corrente e opzioni di elaborazione varie:

– informazioni generali relative al programma ed al progetto corrente

– nome del progetto corrente

- Data di creazione
- Data di ultimo accesso
- Note varie
- il menu PROGETTI:
- Creazione di un nuovo progetto
- Eliminazione
- Salvataggio
- Apertura
- il menu STRUMENTI dove sono presenti i tool di editing delle nuvole:
- Rototraslazione
- Taglia
- Unisci
- una guida alle varie funzioni del programma

Nella colonna a destra invece sono riportate le liste delle nuvole di input e la cronologia delle varie operazioni di editing effettuate.

Menu delle operazioni sulle NUVOLE:

- Lista delle nuvole per il progetto corrente
- Importa nuvola
- Elimina nuvola

Menu della CRONOLOGIA:

– Lista delle nuvole nei vari gradi di elaborazione, visualizzate tramite istanze multiple di Cortona 3D Viewer

- Opzioni di visualizzazione delle nuvole
- Colore dello sfondo

– Colore originale del �le xyz o colore assegnato in automatico alla nuvola (colore del livello)

– Visualizzazione degli assi cartesiani

# 4. Strumenti di editing

Le operazioni di editing sono state concepite come operazioni "atomiche" nel senso che rappresentano trasformazioni di base elementari della geometria analitica nonché della teoria degli insiemi:

a) traslazioni e rotazioni di punti rispetto ad un sistema di riferimento cartesiano, per le operazioni di modifica geometrica delle nuvole

b) inclusione ed esclusione di insiemi di punti, per le operazioni di selezione delle porzioni di nuvola.

Questo approccio consente di calcolare in modo preciso, tramite la teoria della propagazione degli errori, l'accuratezza del modello finale dopo la serie di trasformazioni che sono state applicate sulle nuvole parziali iniziali. *Cloud Manager v1.0: un'applicazione open source per la gestione delle nuvole di punti*

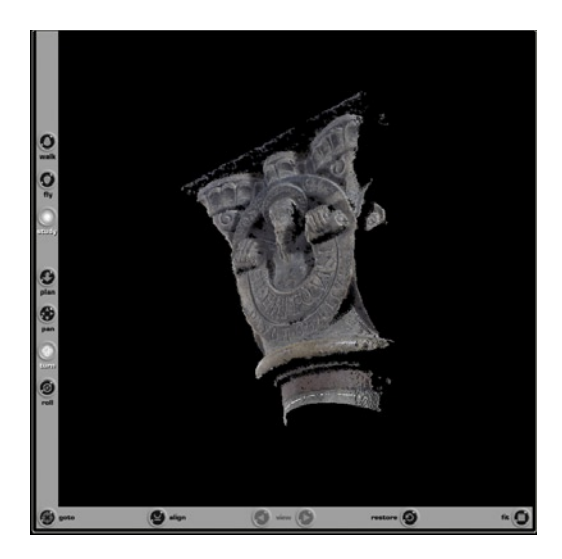

Fig. 2 – Visualizzatore Cortona 3D Viewer™. Il menu di navigazione è flessibile e consente un'esplorazione dettagliata del modello, controllando anche alcune delle variabili ambientali, come l'illuminazione del modello.

In questo senso è utile la possibilità di salvare la cronologia delle operazioni stesse in file apposito.

Il programma utilizza un Visualizzatore VRML come cuore del sistema di rappresentazione gra�ca delle varie nuvole. Si tratta di un comune visualizzatore VRML, Cortona 3D Viewer, con un menu nativo indispensabile per interagire con le nuvole. Questo menu consente di esplorare il modello in modo versatile controllando in parte anche effetti avanzati come l'illuminazione dell'ambiente (Fig. 2).

Il visualizzatore mostra le nuvole e gli effetti delle varie operazioni di editing sulle nuvole, ragion per cui i file VRML di rappresentazione vanno intesi come una metafora dei �le di lavoro su cui queste operazioni vengono effettuate.

Infatti l'algoritmo che produce i file di visualizzazione VRML utilizza esclusivamente i punti della nuvola e l'eventuale informazione RGB riportata. Questo garantisce una buona accuratezza nella esecuzione delle varie operazioni e la valutazione visiva degli effetti.

Come parte implicita degli strumenti di editing, il programma esegue alcune operazioni utili all'utilizzatore:

a) Calcola il baricentro geometrico delle singole nuvole a partire dalla media geometrica di tutti i punti della nuvola indicati nel �le di input. Questo dato è importante perché viene usato come parametro di riferimento per calcolare le modifiche delle coordinate geometriche dei punti.

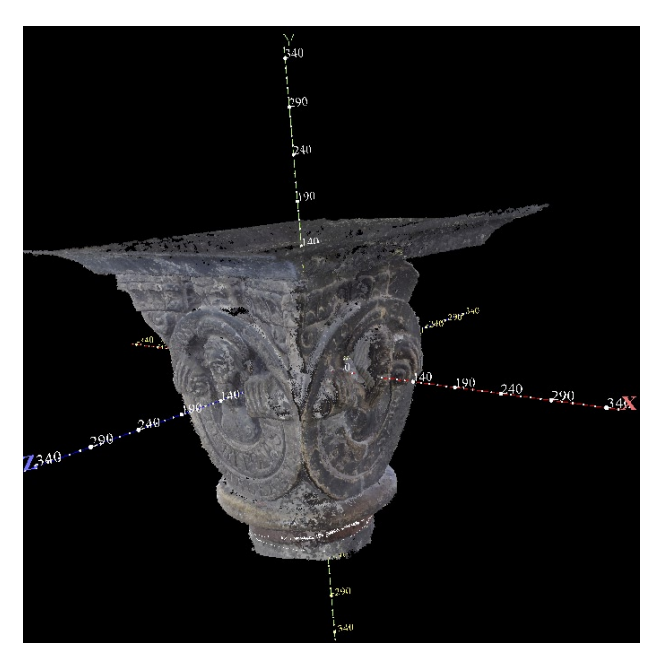

Fig. 3 – Dettaglio delle scale metriche automatiche generate nella fase di importazione dei file dei modelli.

b) La relativa scala metrica assoluta, quindi in unità geometriche che poi spetta all'utilizzatore speci�care, centrata sul baricentro della nuvola (Fig. 3). c) Assegna un colore univoco ad ogni nuvola parziale in modo da poterla distinguere dalle altre nella fase di editing (Fig. 4).

Gli strumenti disponibili sono i seguenti:

– Rototraslazione: con questo strumento l'operatore esegue la maggior parte delle funzioni di editing. Opera selezionando una nuvola per volta tra quelle presenti nel progetto ed esegue delle trasformazioni lineari di rotazione e traslazione basate sulle equazioni fondamentali della geometria analitica. Il risultato della trasformazione produce una nuvola a cui viene assegnato un colore diverso in modo da distinguerla da quella iniziale. Se la trasformazione è avvenuta in modo soddisfacente, allora l'operatore può salvare la modifica e verrà quindi creata una nuvola nuova modi�cata, che verrà posta nella cronologia.

– Taglio: nell'operazione di taglio della nuvola, l'operatore seleziona quali porzioni della nuvola vuole eventualmente eliminare utilizzando dei piani di riferimento ortogonali agli assi cartesiani.

– Ri�essione: questo strumento crea una nuvola di punti simmetrica rispetto all'asse di riferimento selezionato.

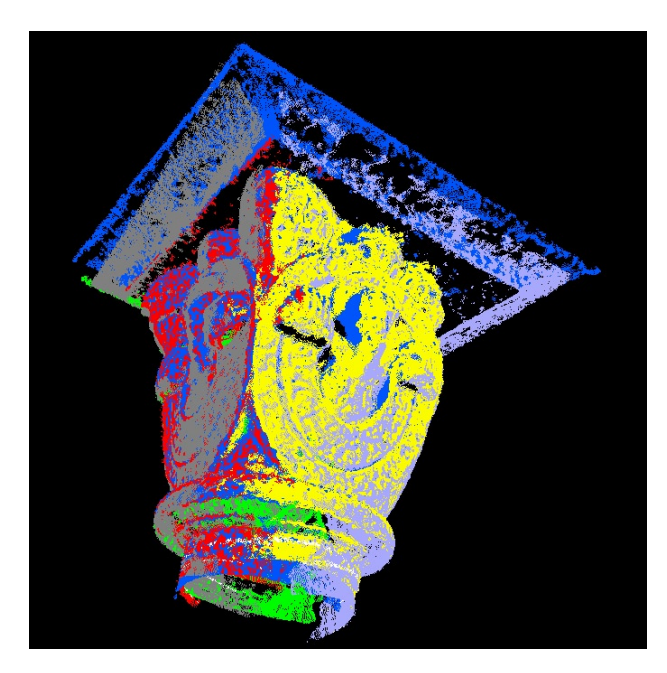

Fig. 4 – Colorazione differente delle nuvole di input nelle fasi di editing.

– Unione: questo strumento effettua l'unione delle nuvole selezionate creando un file globale che contiene i punti di tutte le nuvole selezionate.

Relativamente a questo strumento, è stato ricercato ed applicato un algoritmo di unione semiautomatica di nuvole parziali, due a due, basato sulla ricerca di regioni di punti omologhi situati nei punti periferici delle due facce delle nuvole che si vogliono unire. Imponendo che i punti della regione periferica super�ciale della seconda nuvola siano traslati in corrispondenza di quelli corrispondenti della prima nuvola, si determina una regione super�ciale di omologia che consente di "incollare" letteralmente la seconda nuvola sulla prima.

Ci sono diversi pro e contro relativamente a questo tipo di approccio, che resta in fase di sperimentazione.

### 5. Applicazioni sperimentali del programma

Il programma, che è attualmente in fase di test e perfezionamento, è stato utilizzato come supporto nella creazione di alcuni dei modelli virtuali 3D in formato di �le VRML inseriti nella presentazione multimediale del Balteo di Aosta, effettuata dall'Istituto per le Tecnologie Applicate ai Beni

Culturali del CNR (ITABC) per conto del Museo Archeologico Regionale di Aosta (MAR) nel 2008, e successivamente esposta al Salone del Restauro di Ferrara nel Marzo 2009 (Salonia *et al.* 2008).

I modelli analizzati sono quelli di alcuni capitelli del Chiostro di S. Orso, alcuni dettagli degli affreschi del Castello di Quart, Aosta. In particolare questi modelli sono stati prodotti utilizzando un sistema di acquisizione trinoculare di immagini digitali ad alta de�nizione a scale che vanno dal metro al micron, ed utilizzando un software proprietario per la restituzione delle nuvole di punti con informazione RGB (Menci 2002).

### 6. Conclusioni

Il progetto è volto a consolidare i traguardi raggiunti e allo stesso tempo di rendere più robusto l'algoritmo di unione delle nuvole parziali che si sta sperimentando. Utili informazioni possono derivare dall'applicazione delle conoscenze derivanti dalla Geodesica e dai relativi Metodi di approssimazione geodesica nonché dall'adattamento al caso specifico di procedure automatizzate già sperimentate nel caso della cartografia (BROVELLI, ZAMBONI 2003).

> Andrea Pozzi, Paolo Salonia CNR – ITABC – Roma

#### BIBLIOGRAFIA

- Brovelli M.A., Zamboni G. 2003, *Procedure automatiche per l'integrazione di differenti basi cartogra�che, L'Informazione Territoriale e la Dimensione Tempo*, Atti della 7a Conferenza Nazionale ASITA (Verona, 28-31 ottobre 2003), Galliate Lombardo, Ar- testampa, vol. 1, 541-546.
- Menci L. 2002, *Tecnologie innovative per la gestione di immagini raster tridimensionali ad altissima risoluzione*, in *Geomatica per l'ambiente, il territorio e il patrimonio culturale,*  Atti del Convegno (Asita, 5-8 novembre 2002), Perugia (http://www.menci.com/).
- Salonia P., Leti Messina T., Marcolongo M., Pozzi A., Scolastico S. 2008, *A multimedia application for exploitation and virtual fruition of ancient archaeological artifacts: the experience of the 2nd century Roman Balteus of Aosta*, in *Proceedings of VSMM 2008: Digital Heritage: Our Hi-tech-STORY for the Future (Cyprus, 20-25 October 2008*), Limassol, Archaeolingua, 157-163.

#### SITI WEB

Parallel Graphics 2009, Cortona 3D Viewer, home page, viewed April 2009 (http://www. cortona3d.com/cortona/).

#### ABSTRACT

Cloud Manager v1.0 is a web ASP application for basic manipulation of point clouds with or without RGB information embedded. It is intended as an easy tool for editing and attaching different point clouds to obtain a final unified 3D model through a reversible step by step semi-automatic process. Editing steps are manual, whereas attachment is semi-automatic.